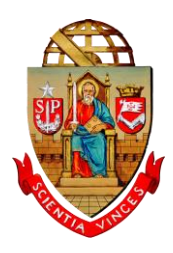

## UNIVERSIDADE DE SÃO PAULO PRÓ-REITORIA DE PESQUISA

Informação nº 611/2016/PRP

São Paulo, 25 de julho de 2016.

COMUNICADO ÀS COMISSÕES DE PESQUISA

Foram publicadas em 23/07/2016 as Resoluções CoPq-7.235 e CoPq-7.236 que instituem, respectivamente, o Programa de Pré-Iniciação Científica e de Pré-Iniciação em Desenvolvimento Tecnológico e Inovação da USP e o Programa de Iniciação Científica e de Iniciação em Desenvolvimento Tecnológico e Inovação da USP.

Todos os projetos cadastrados no sistema Atena a partir desta data deverão seguir as regras definidas nessas Resoluções, ou seja, uma vez ativo no sistema, o projeto está automaticamente inserido no Programa. Isso valerá também para os projetos que serão contemplados com bolsas dos Editais 2016/2017 PIBIC, PIBITI e PIBIC-EM, cujas vigências iniciam em 01/08/2016.

Informamos ainda que o CNPq não divulgou a quantidade de bolsas que a USP receberá para a vigência 2016/2017. Por esse motivo, a data de divulgação dos contemplados, que no cronograma era 25/07/2016, terá que ser postergada. Abaixo descreveremos os procedimentos necessários para a efetivação das bolsas, quando os contemplados forem divulgados.

## INICIAÇÃO CIENTÍFICA E INICIAÇÃO EM DESENVOLVIMENTO TECNOLÓGICO E INOVAÇÃO (BOLSAS PIBIC E PIBITI)

Os bolsistas devem ser orientados a abrir conta corrente no Banco do Brasil em seu nome (recomendamos que a CPq forneça ao aluno uma declaração de que foi contemplado com bolsa do CNPq). Eles devem cadastrar o número da conta no sistema Júpiter em Acompanhamentos>Dados Pessoais>Alterar conta bancária. **ATENÇÃO:** O CNPq efetua o pagamento somente em conta corrente do Banco do Brasil devidamente ativa e de titularidade do bolsista. Os pagamentos não serão efetivados em conta corrente em nome de terceiros, conta poupança, conta salário, conta conjunta, conta vinculada etc.

O CNPq enviará um e-mail aos bolsistas (para o e-mail cadastrado no Currículo Lattes) que eles deverão responder para aceitar a bolsa e cadastrar os dados da conta bancária.

**ATENÇÃO**: Lembramos que, se até a data do primeiro pagamento o CNPq não for informado do número da conta corrente, o bolsista poderá retirá-lo no caixa da agência apresentando seu documento de identificação.

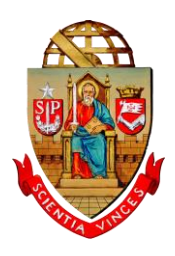

## UNIVERSIDADE DE SÃO PAULO PRÓ-REITORIA DE PESQUISA

Em caso de desistência do estudante, o orientador deverá providenciar substituição imediata junto à CPq ou manifestar sua desistência para que a bolsa possa ser realocada em tempo hábil. A CPq deverá providenciar a substituição em Programas>Iniciação 2016>Gerenciamento>Bolsas>Bolsas Concedidas.

## PRÉ-INICIAÇÃO CIENTÍFICA E PRÉ-INICIAÇÃO EM DESENVOLVIMENTO TECNOLÓGICO E INOVAÇÃO (BOLSAS PIBIC-EM)

Os estudantes selecionados devem possuir Currículo Lattes (orientações para cadastro em [http://e.usp.br/6qk\)](http://e.usp.br/6qk) e devem ser orientados a abrir conta corrente no Banco do Brasil em seu nome (recomendamos que a CPq forneça ao aluno uma declaração de que foi contemplado com bolsa do CNPq).

**ATENÇÃO:** O CNPq efetua o pagamento somente em conta corrente do Banco do Brasil devidamente ativa e de titularidade do bolsista. Os pagamentos não serão efetivados em conta corrente em nome de terceiros, conta poupança, conta salário, conta conjunta, conta vinculada etc.

Para o cadastro no sistema Atena, é necessário solicitar cópias do RG, CPF, Histórico Escolar e Comprovante de Frequência de 2016 do estudante. Também é necessário solicitar cópias do RG e CPF do responsável pelo bolsista e do supervisor. Todos os campos dos formulários deverão ser preenchidos para que os termos de compromisso e de outorga sejam gerados.

O cadastro dos estudantes e respectivos supervisores e responsáveis no sistema Atena deverá ser feito pela CPq ou pelo orientador. O Termo de Outorga e o Termo de Compromisso do Supervisor deverão ser assinados e inseridos no sistema.

Após a finalização do cadastro e inserção dos termos assinados, os bolsistas serão cadastrados no CNPq pela Pró-Reitoria de Pesquisa. Em seguida, receberão um e-mail do CNPq que deverão responder para aceitar a bolsa e cadastrar os dados de sua conta bancária para receber os pagamentos.

**ATENÇÃO:** O estudante somente terá sua bolsa ativada quando responder ao "Termo de Aceite" enviado pelo CNPq para o email cadastrado no Currículo Lattes.

Em caso de dúvidas, por favor, enviem mensagens para o Fale Conosco [https://uspdigital.usp.br/atena/faleConosco.](https://uspdigital.usp.br/atena/faleConosco)

Atenciosamente,

Pró-Reitoria de Pesquisa